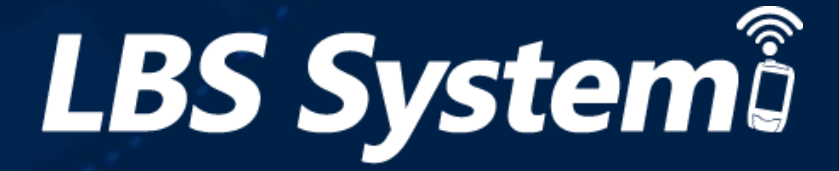

# LBS Company ユーザーマニュアル

**PER** 

*Version 1.0*

j.mobile

 $\bullet$   $\bullet$ 

جم

母

D

Ě

Companyが J-Mobile LBSウェブサービスに接続し使用できるサービス機能リストです。

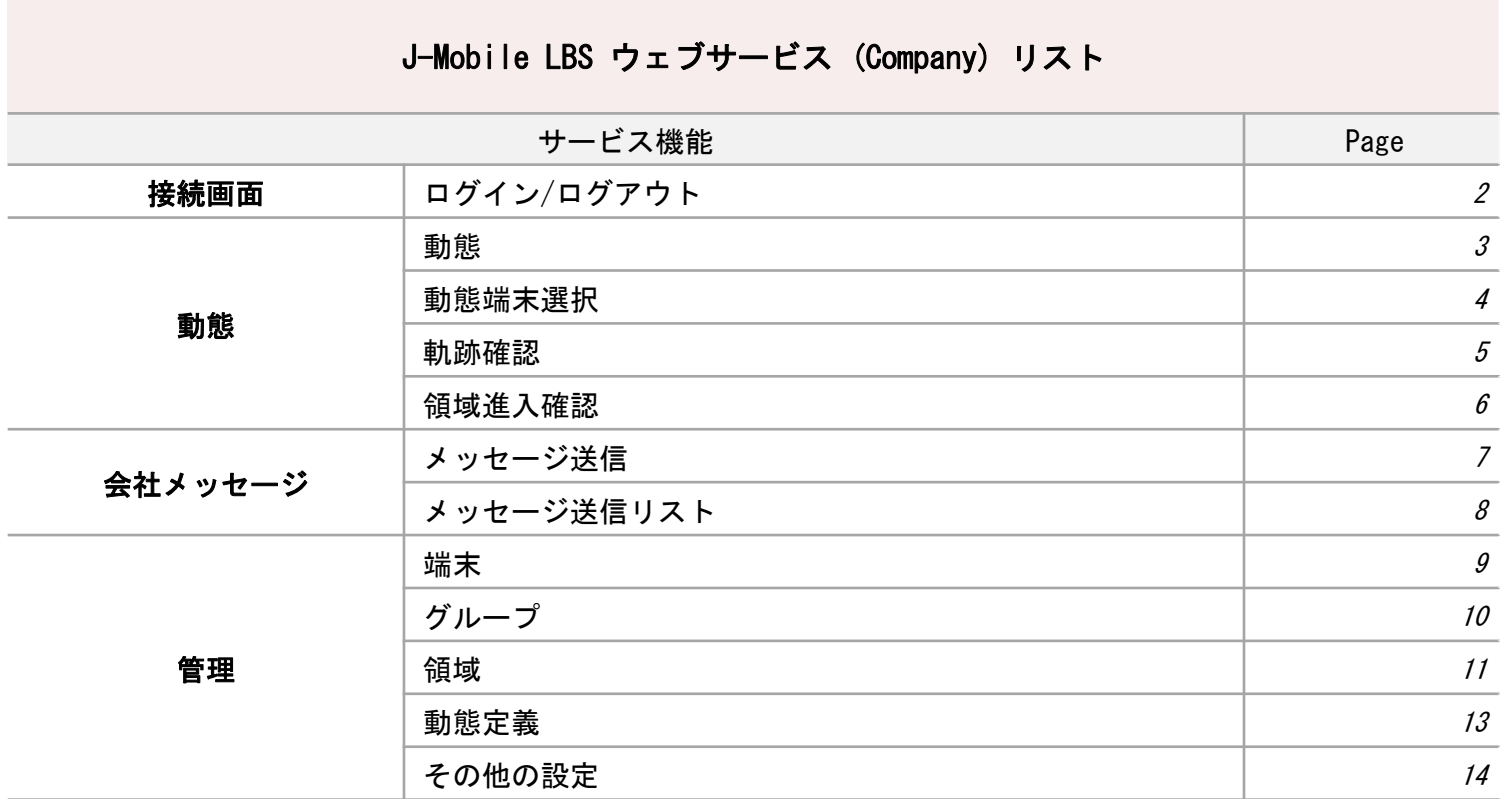

 $L/3$ 

.....................

.............................

J-Mobile LBSサービスに接続するための Company(代理店)のログイン機能です。FMS URL <http://lbs.j-mobile.co.jp/>に接続します。

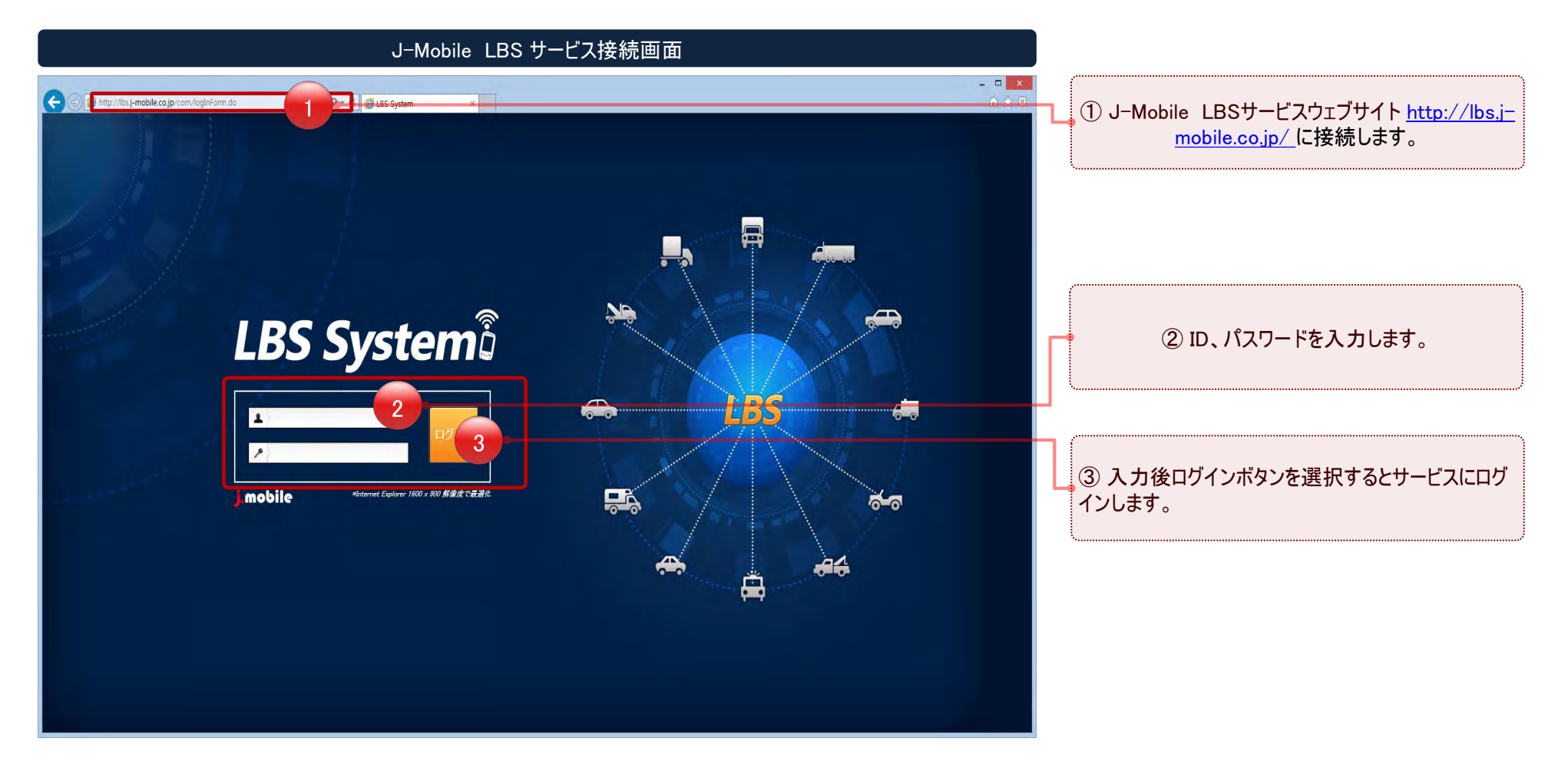

 $\overline{D}$ 

# 登録された端末の現在の動態と地図上の位置確認機能を提供します。

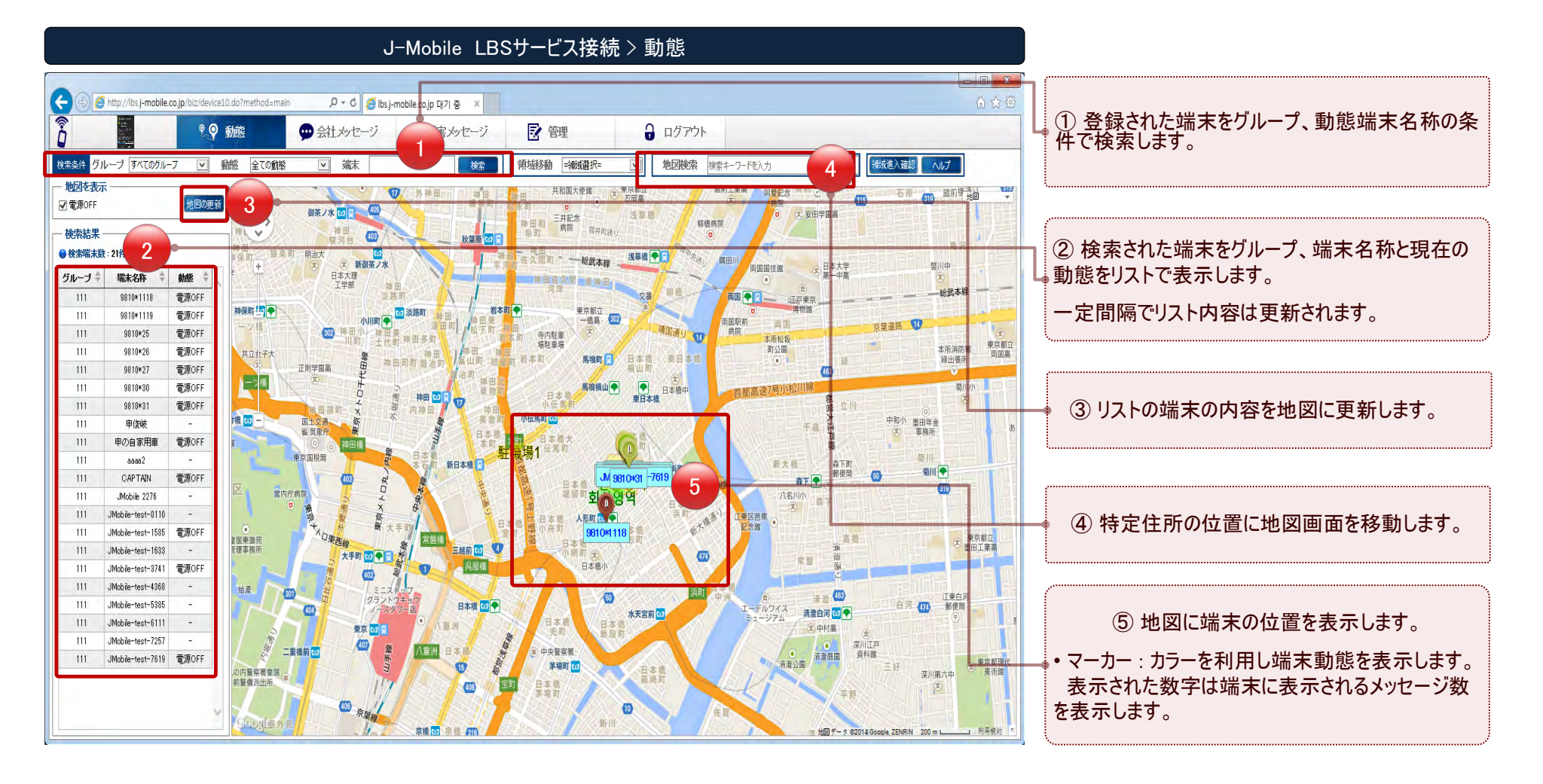

D b

お知らせポップアップで領域進入及び端末メッセージ情報を提供します。

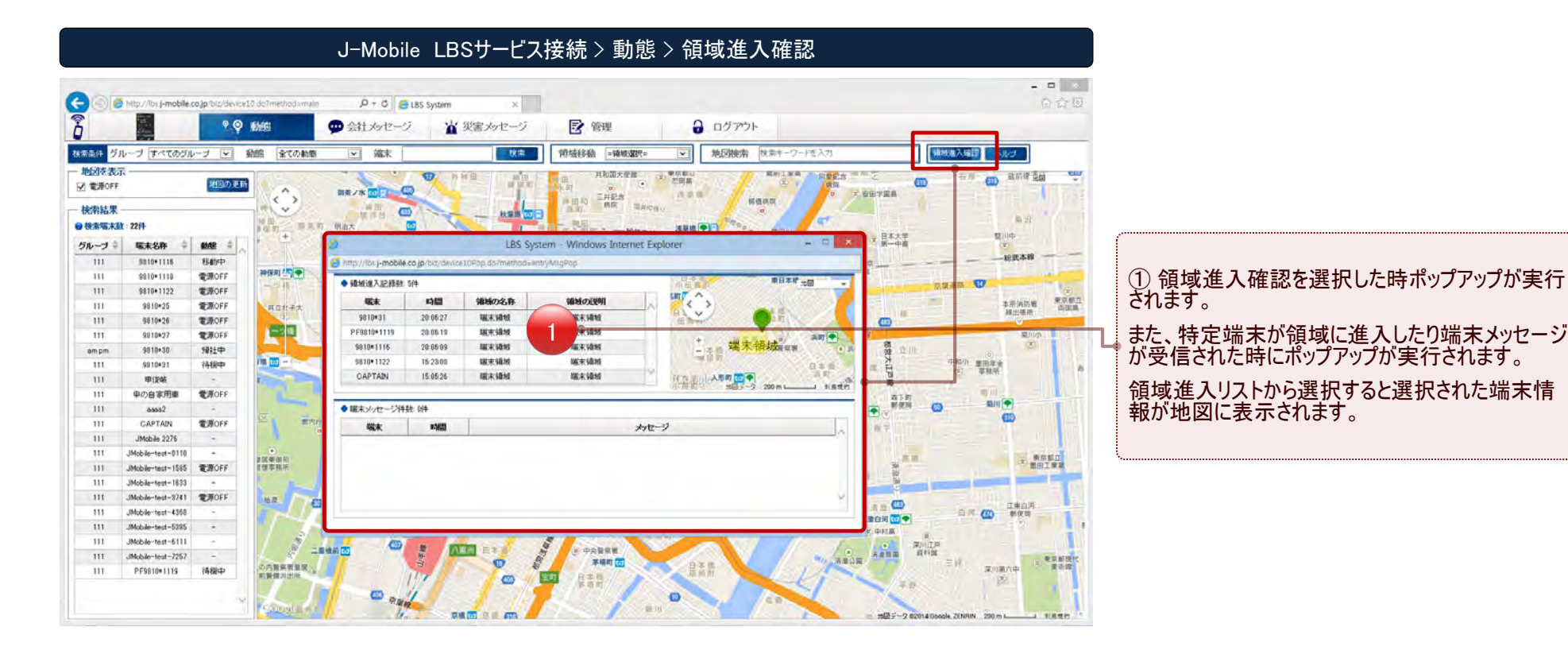

D

b

選択された端末の詳細を見る、会社メッセージ、軌跡確認、リアルタイム追跡の機能を提供します。

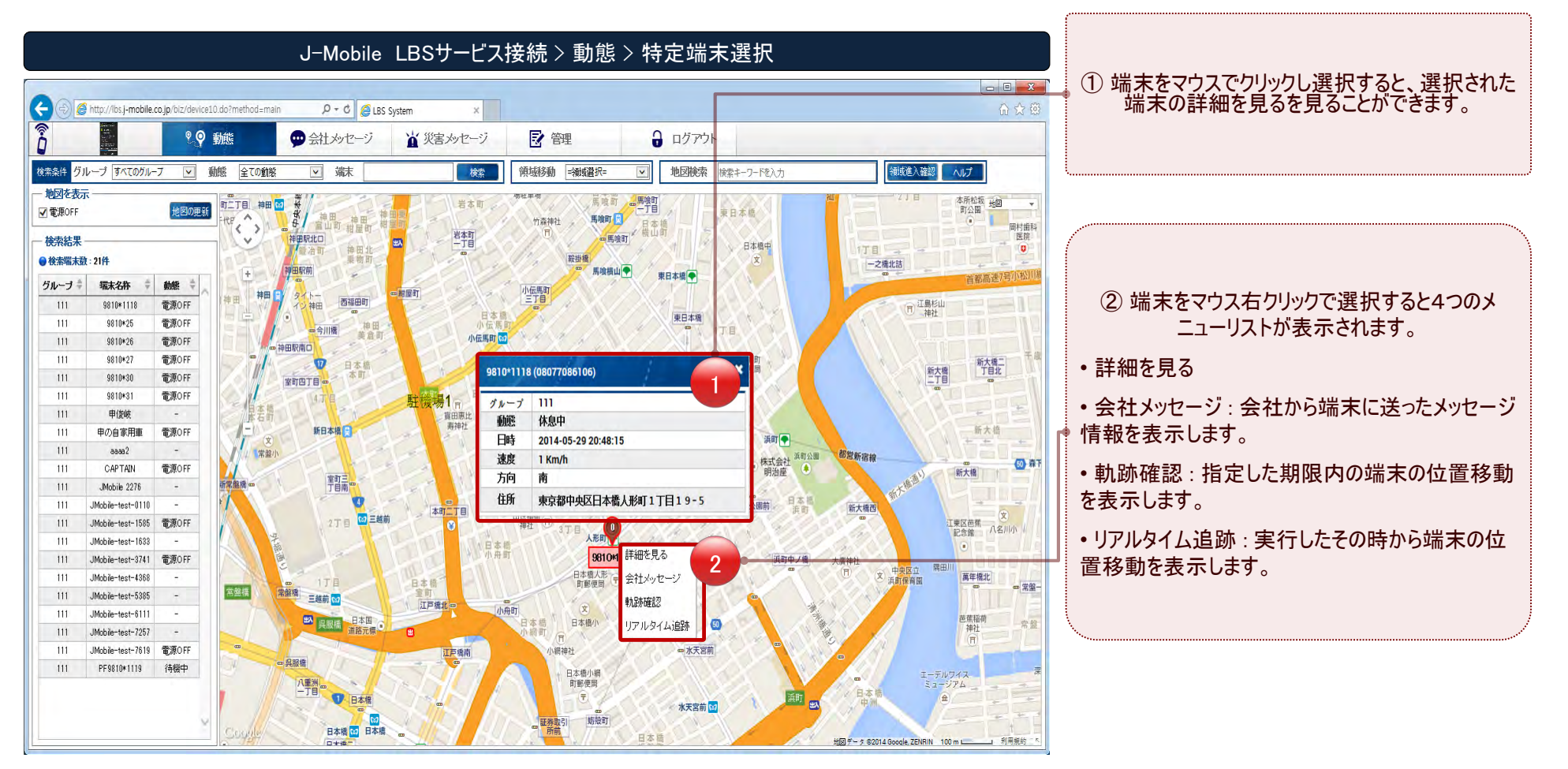

D b

### 軌跡確認端末の移動経路情報を提供します。

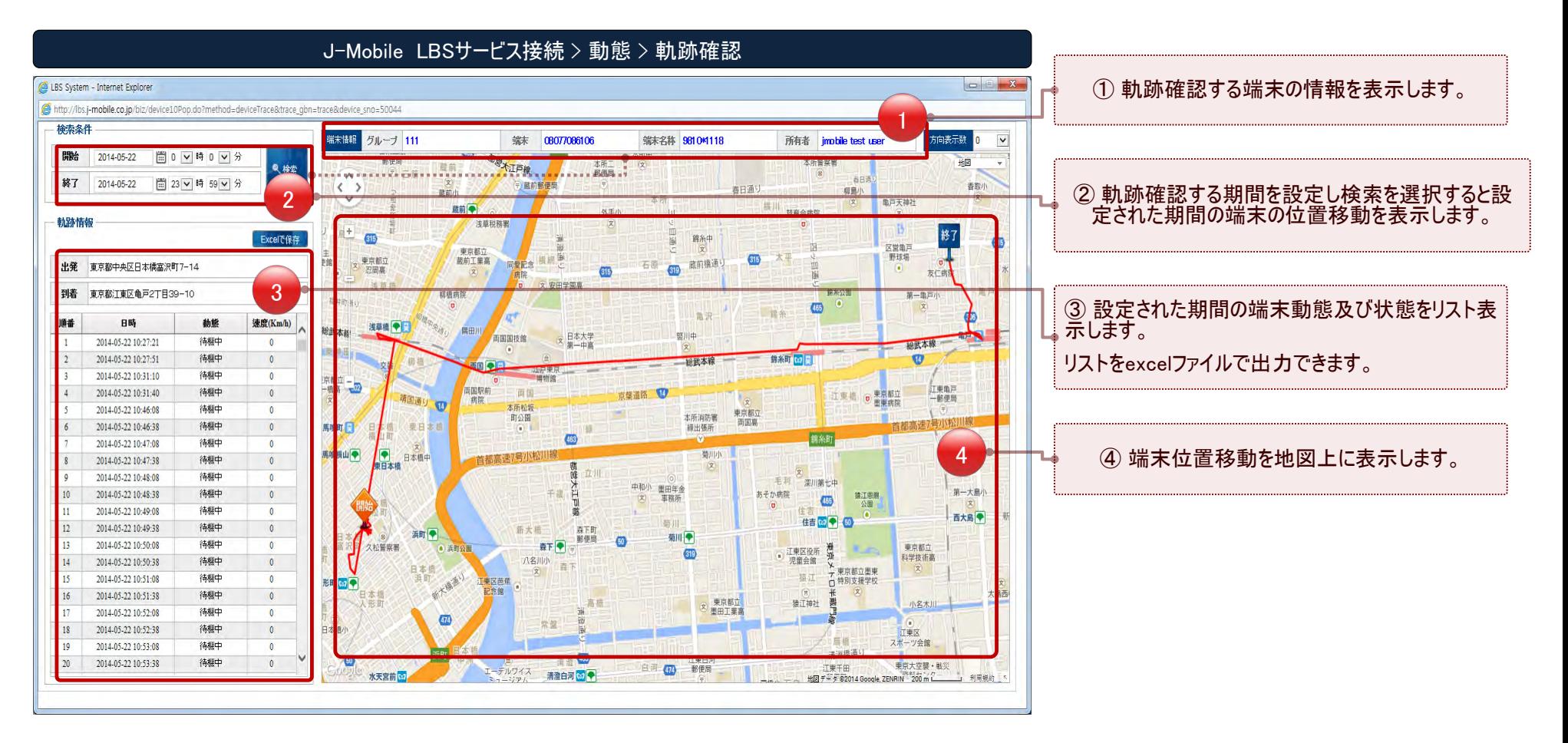

D

b

# 端末に必要なメッセージを送信します。

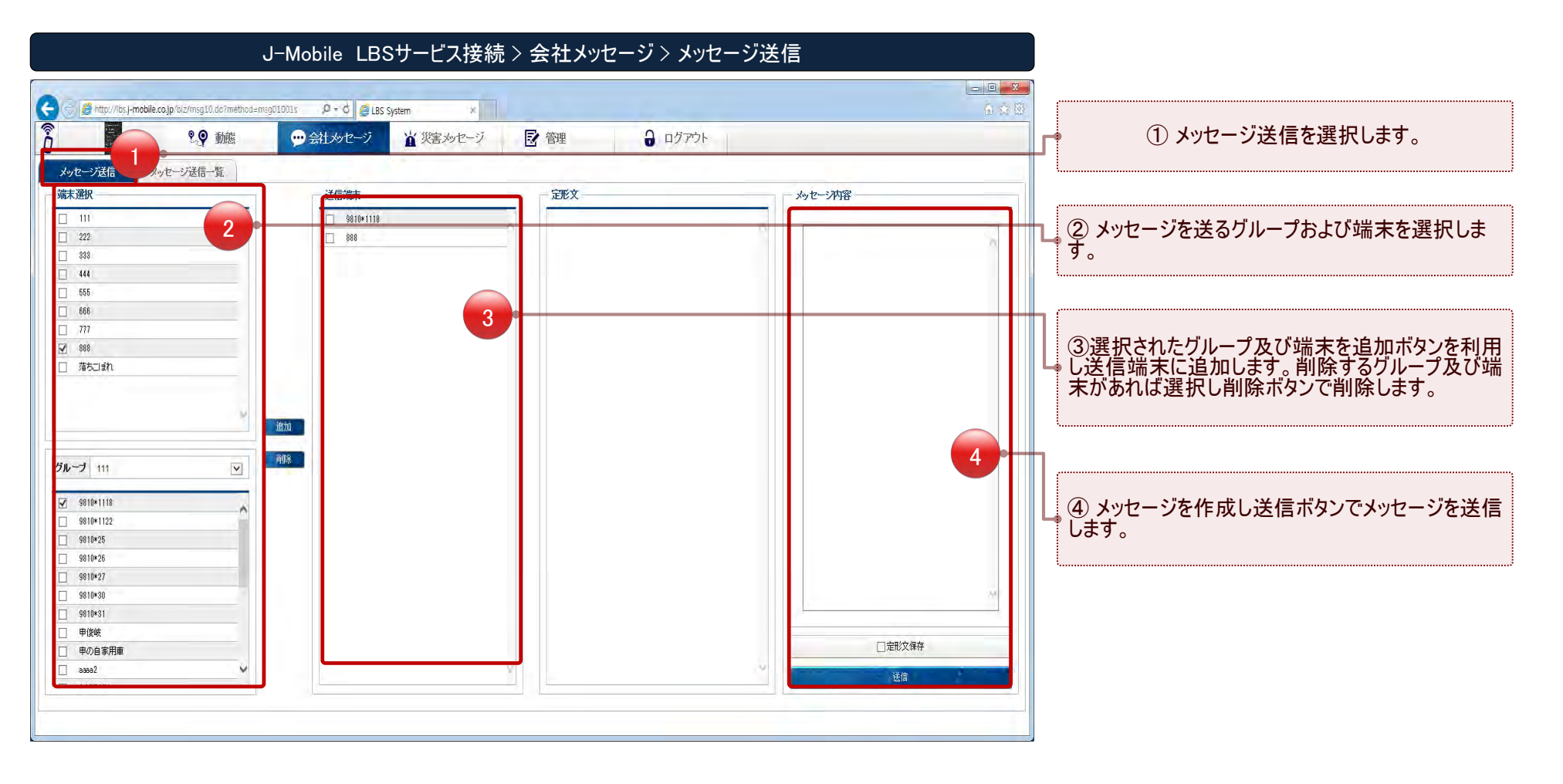

 $\overline{D}$ 

.......................

# 送信したメッセージ情報を提供します。

#### J-Mobile LBSサービス接続 > 会社メッセージ > メッセージ送信リスト

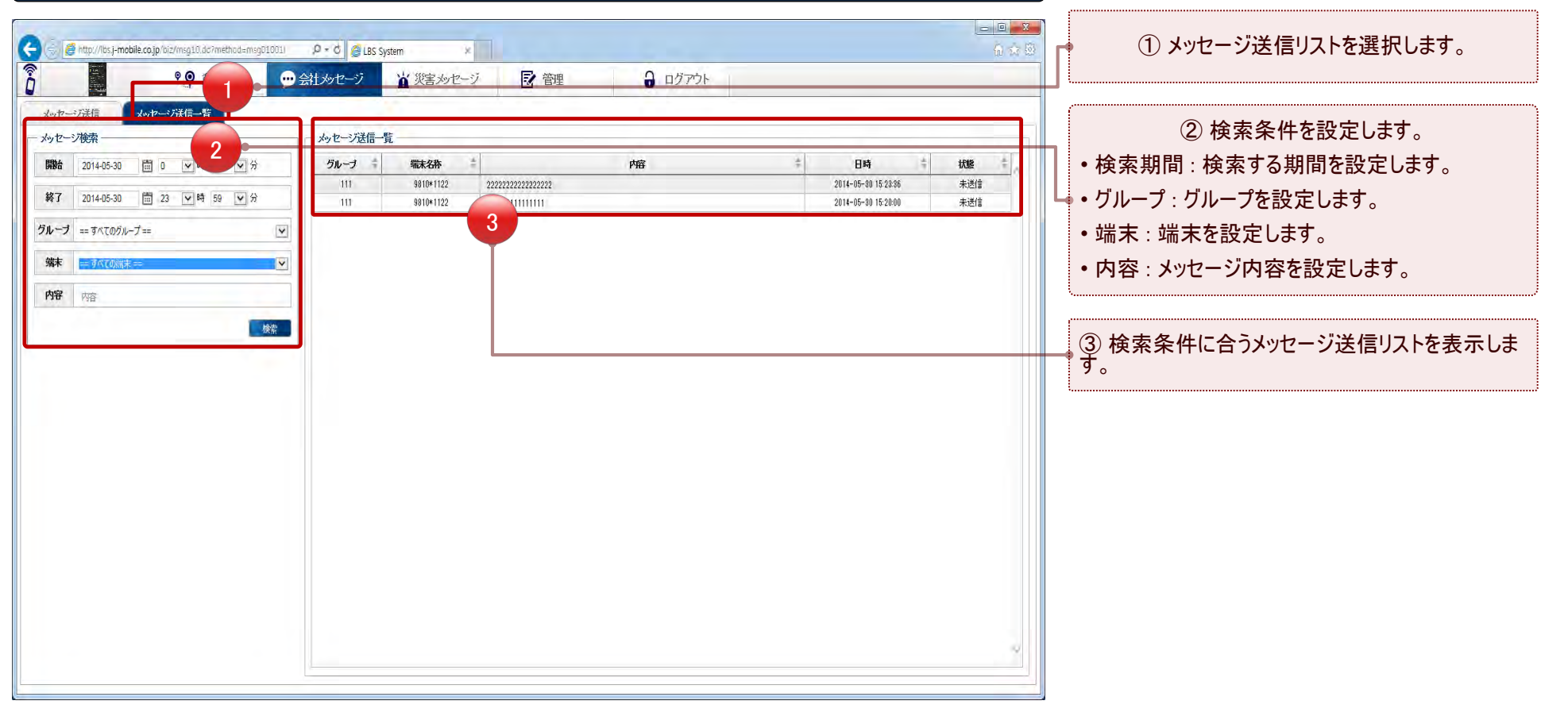

 $\overline{D}$ 

.....................

# 登録された端末情報を提供します。

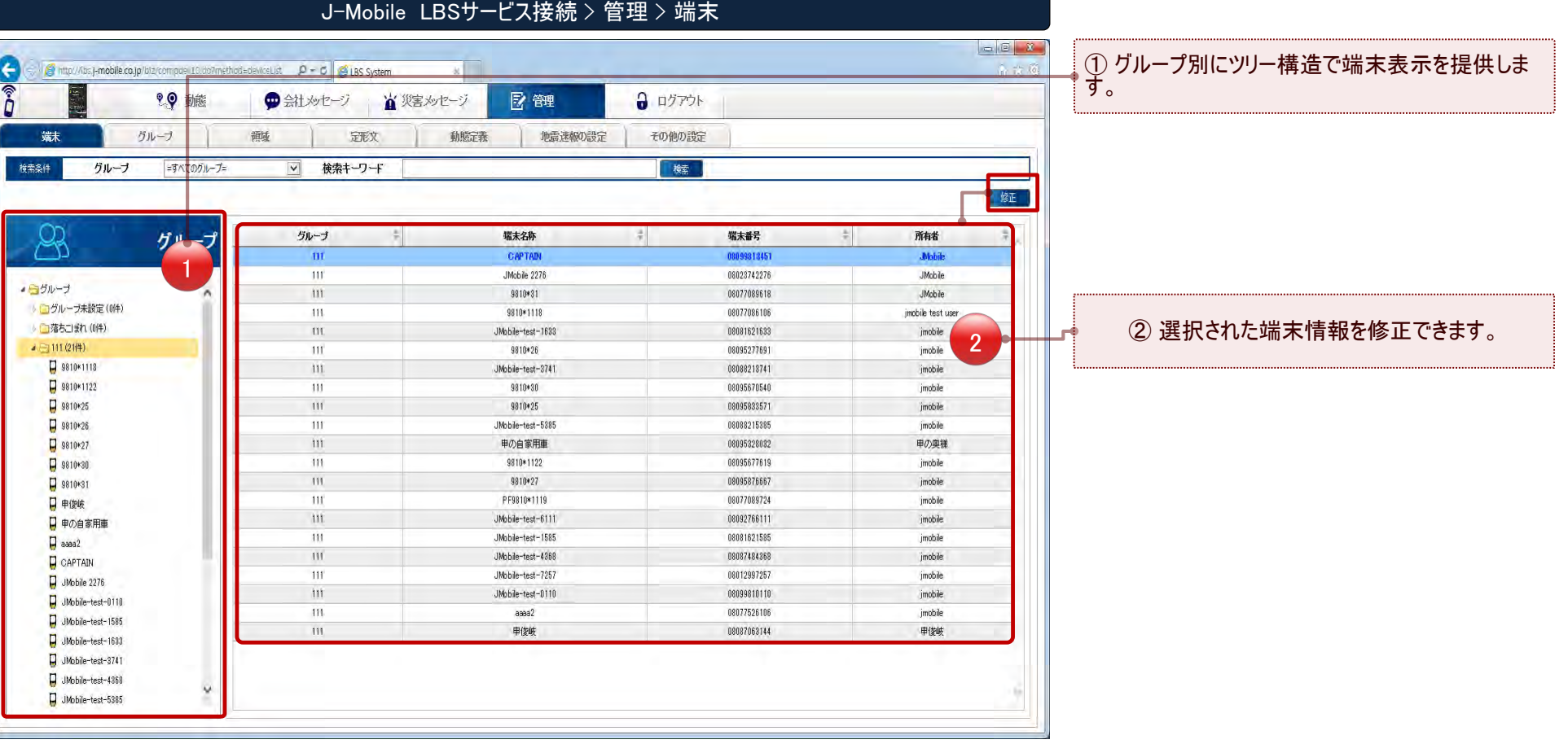

 $L$ B

...............................

-----------------------------------<mark>-</mark>

# グループ情報を管理します。

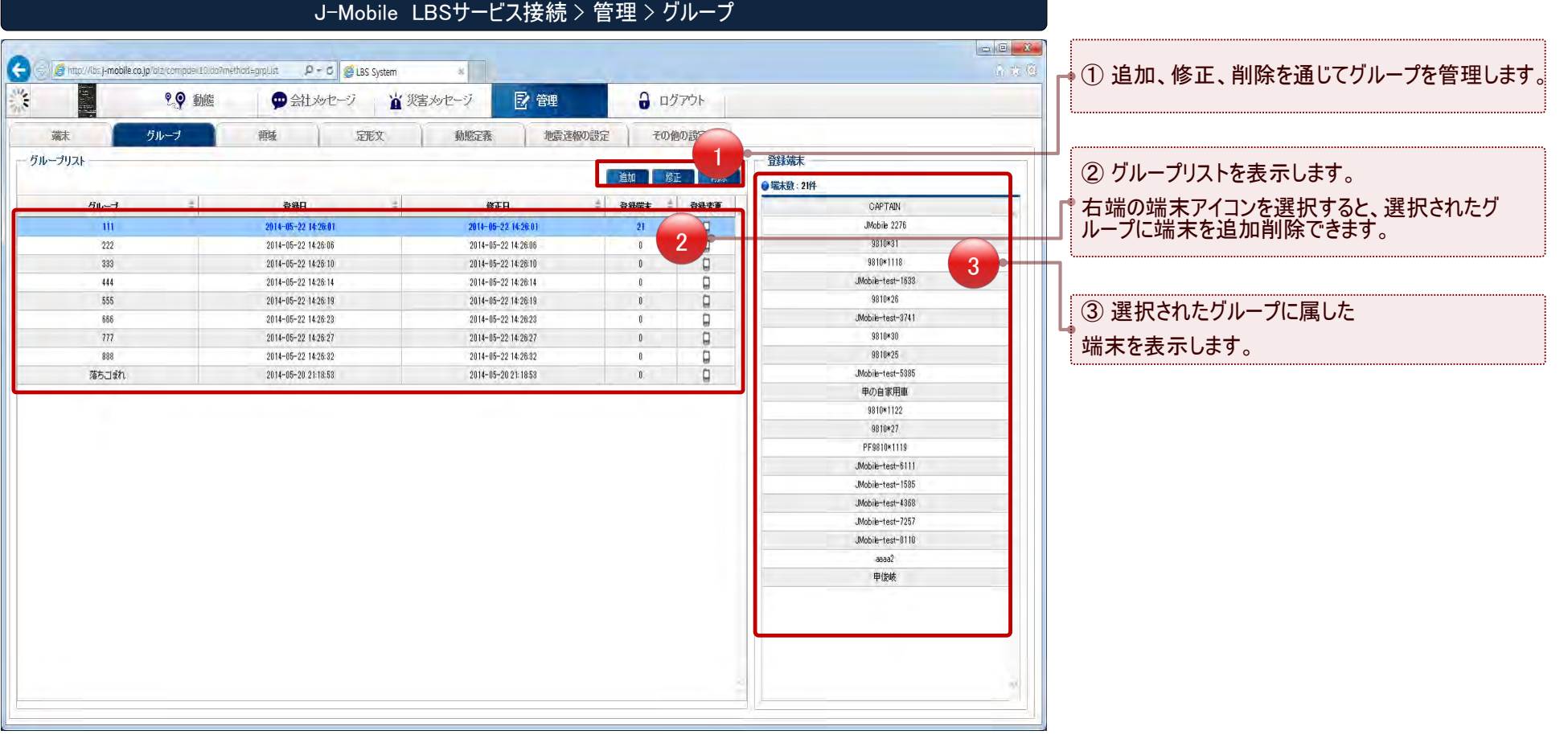

 $L$ B

-----------------------------------<mark>-</mark>

 $\bullet$ 

...............................

 $\bigoplus$ 

# 領域情報を管理します。

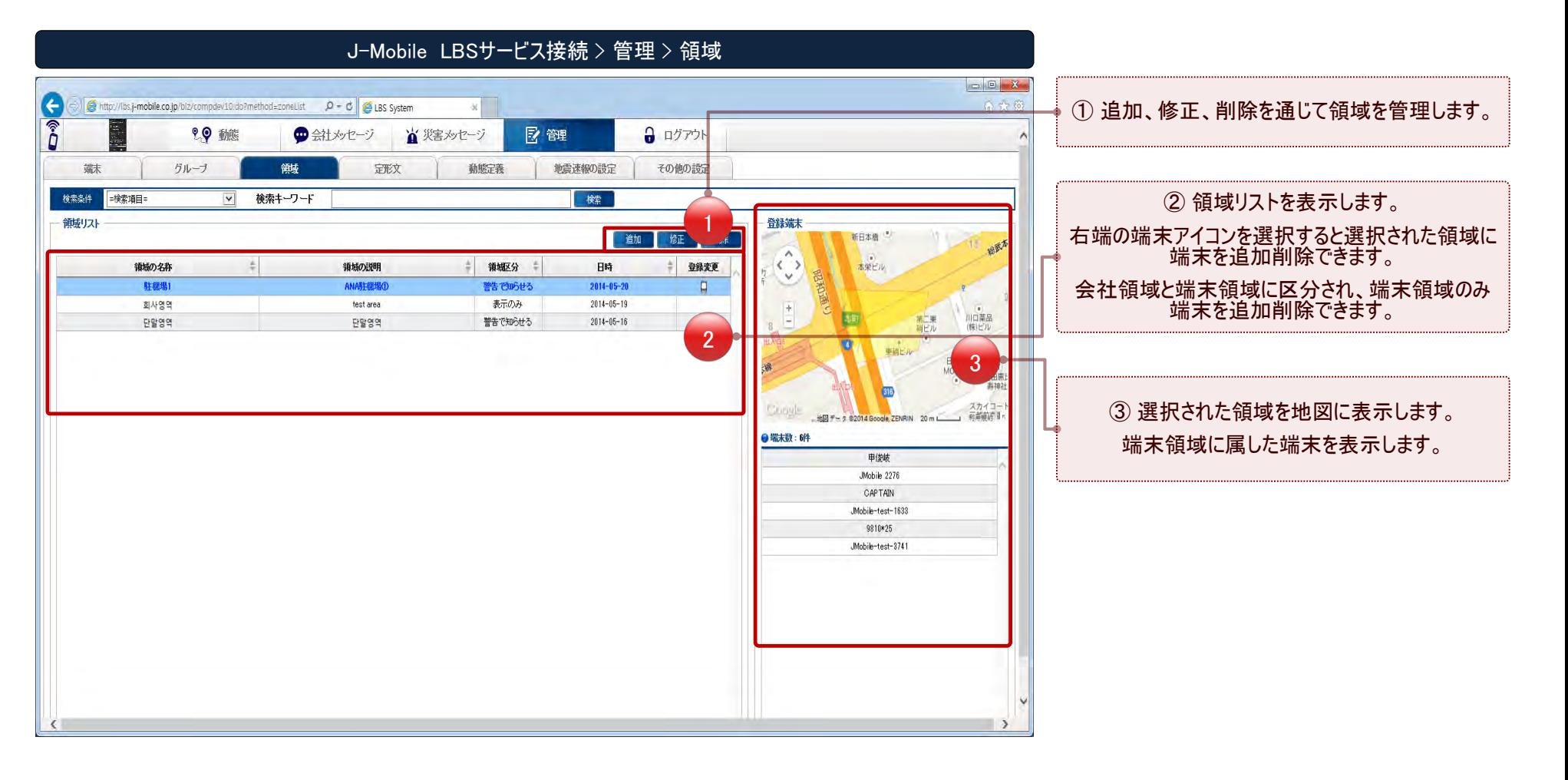

D

b

......................

# 領域情報を追加します。

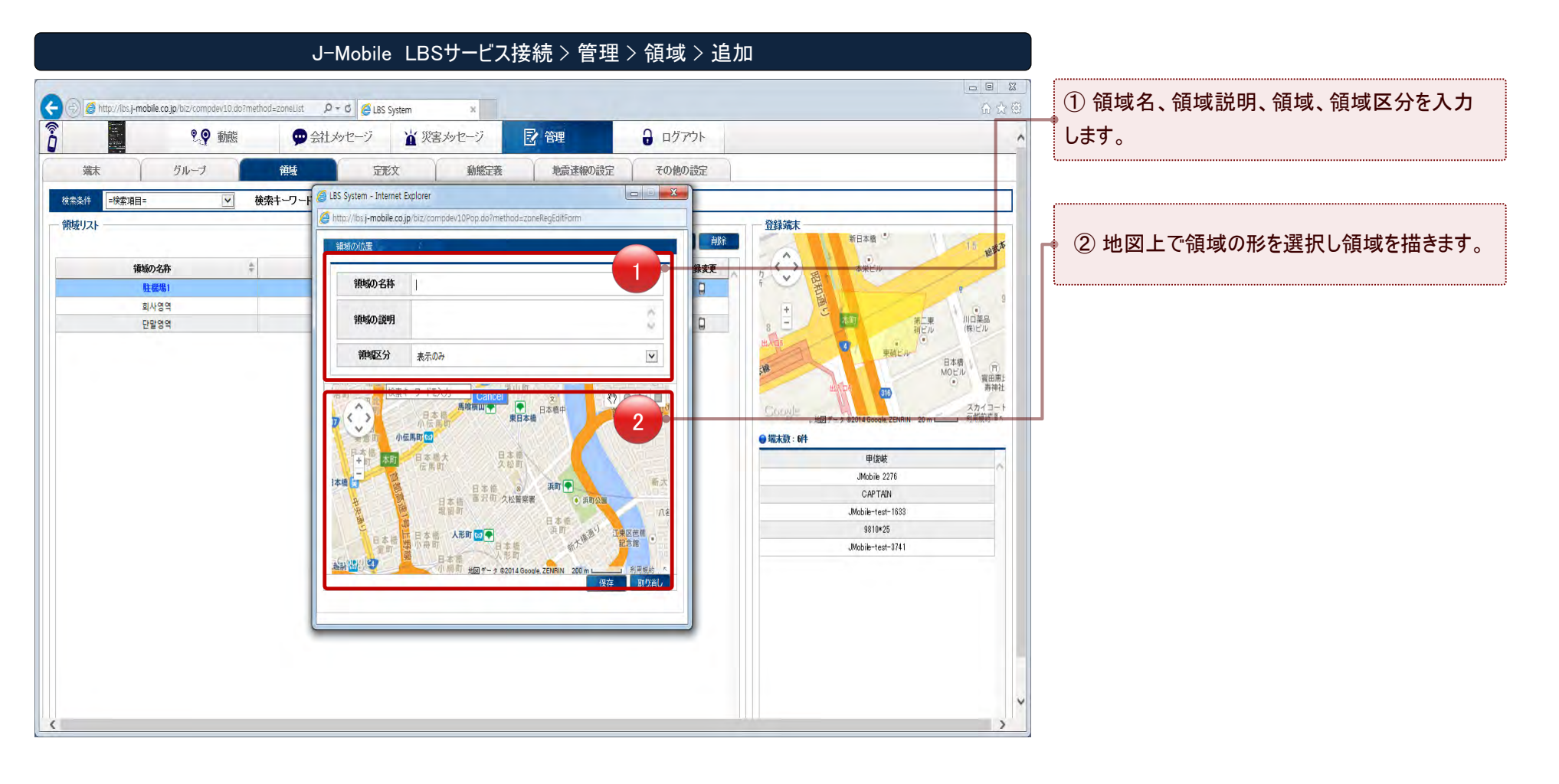

 $\overline{D}$ 

.........................

............................

# 端末で使用する動態情報を管理します。

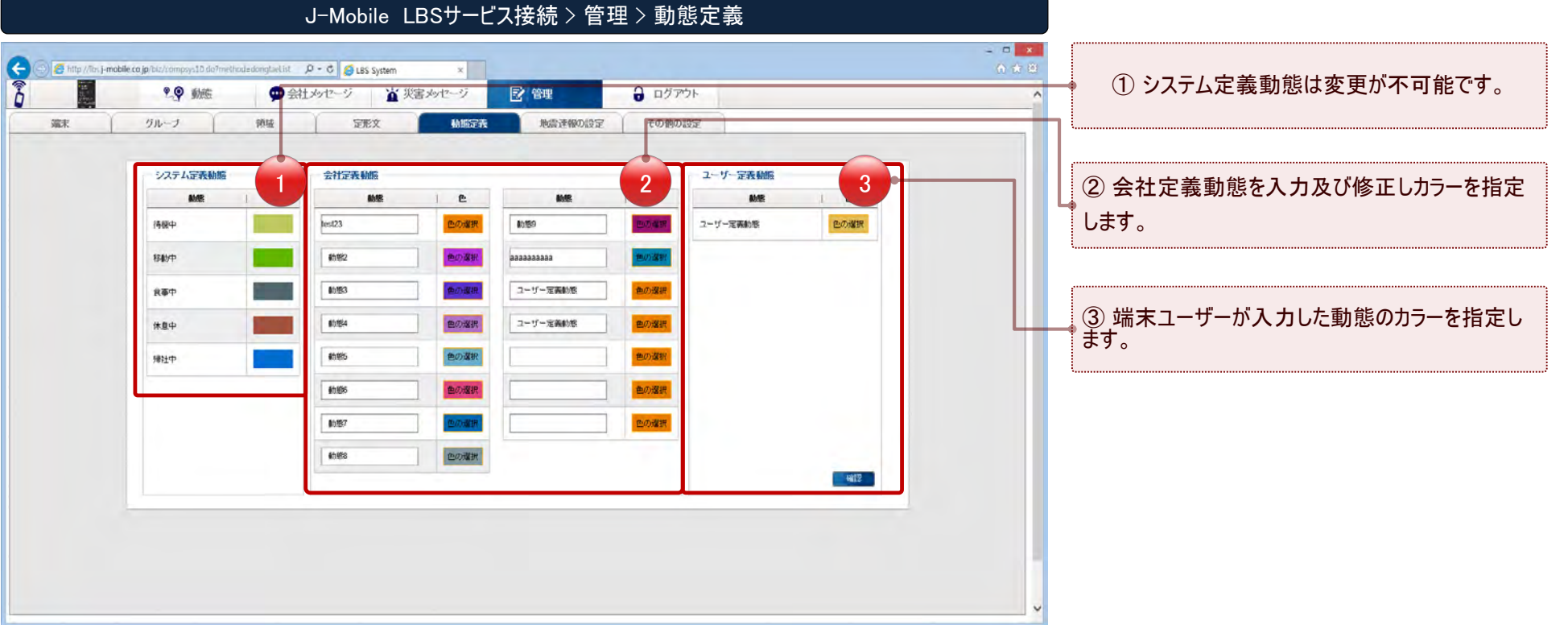

 $L/3$ 

.................................

# その他の設定を変更します。

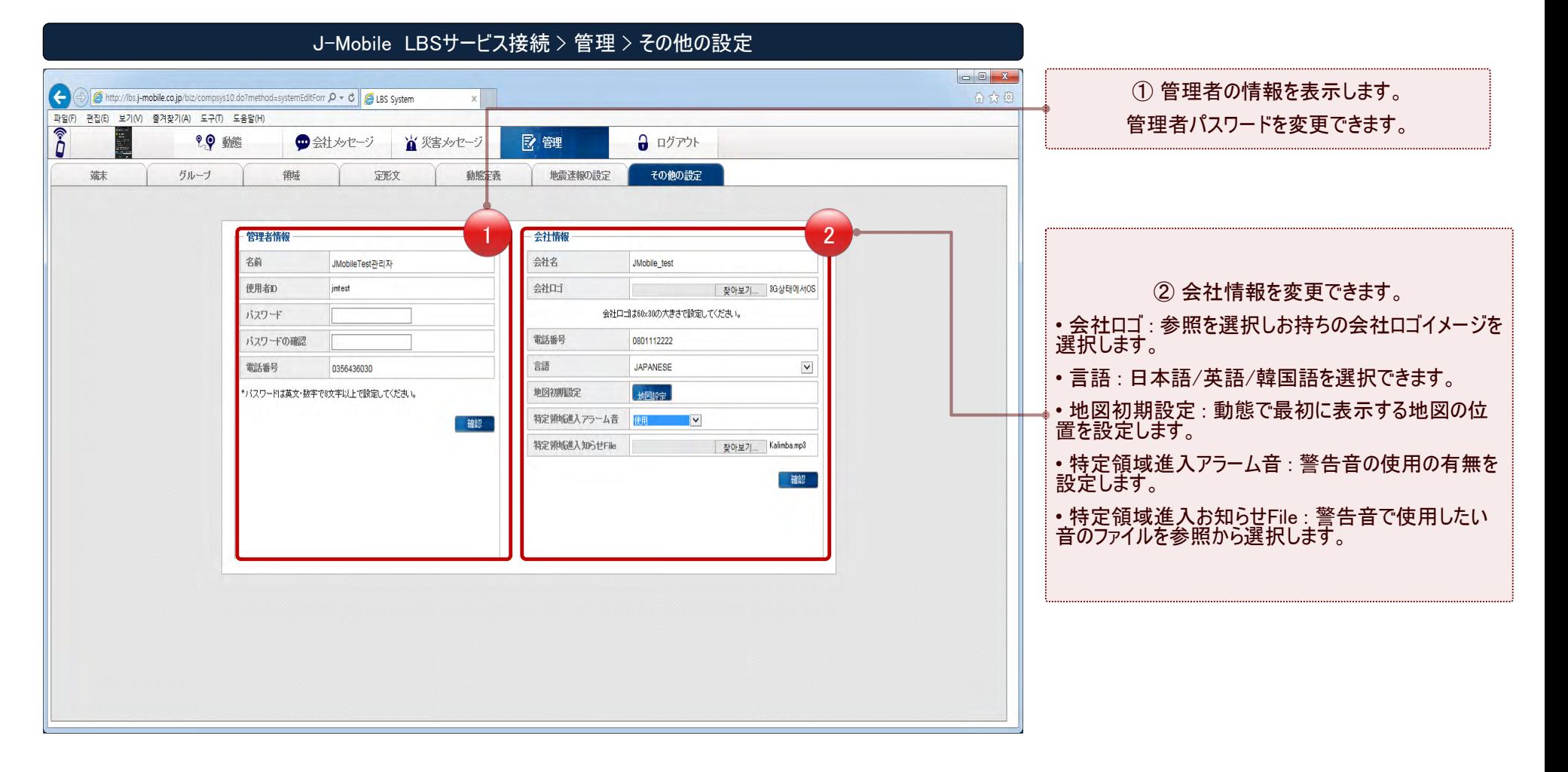

D

b

# **Thank you!**

 $($  C1909977) 3-17-2  $4F$  / The set of the C1909977)  $($ 

*www.j-mobile.co.jp*

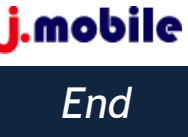